ФГБОУ ВО «Рязанский государственный радиотехнический университет им. В.Ф.Уткина»

#### **КРЮКОВ АЛЕКСАНДР НИКОЛАЕВИЧ**

# **ИССЛЕДОВАНИЕ ТЕРМОПРЕОБРАЗОВАТЕЛЯ**

Учебное электронное издание комплексного распространения

Рязань РГРТУ 2021

© Все права защищены

### **УДК 621.311.6: 621.396.6 ББК 31.264.5**

#### **Энергосберегающие технологии**

Для студентов специальностей 11.03.01 Радиотехника, 11.05.01 Радиоэлектронные системы и комплексы

В ходе занятия формируются **компетенции ПК-2**:

Способен реализовать программы экспериментальных исследований, включая выбор технических средств и обработку результатов.

Способен организовывать и проводить экспериментальные исследования с целью оценки качества предоставляемых услуг, соответствия требованиям технических регламентов, международных и национальных стандартов и иных нормативных документов.

Способен разрабатывать структурные и функциональные схемы радиоэлектронных систем и комплексов, а также принципиальные схемы радиоэлектронных устройств с применением современных САПР и пакетов прикладных программ.

#### **Литература, использованная автором:**

1. Энергосберегающие технологии в беспроводной радиоэлектронной аппаратуре: методические указания к лабораторным работам /Рязан. гос.

радиотехн. ун-т; сост.: Н.Г.Кипарисов, Е.В.Васильев, В.Н.Сухоруков. - Рязань, 215 г., 64 с. № 4943.

2. Крюков А.Н. Построение графиков в одних осях в Calc. Учебное электронное издание комплексного распространения. [Электронный ресурс] № 7203 <https://elib.rsreu.ru/ebs/download/3204>?

**Минимальные системные требования:** Процессор 1,3 GGz, 512 Мб RAM, SVGA (800x600), HDD 3 Gb, просмотрщик документов в формате \*.pdf

Зарегистрировано редакционно-издательским центром РГРТУ 391005, г. Рязань, ул. Гагарина, 59/1 01.01.2021 № 7049 Объём 1,7 Мб. Тел. (4912) 72-03-48, Email: [kryukov.a.n@rsreu.ru](mailto:kryukov.a.n@rsreu.ru), [https://www.rsreu.ru](https://www.rsreu.ru/) 

 $\odot$ 

#### **Цели**:

- реализовать программу экспериментальных исследований;

- экспериментально исследовать выходные характеристики термопреобразователя;

- оценить качества термопреобразователя.

#### **Введение**

В лабораторной работе экспериментально исследуются температурные и вольтамперные характеристики (ВАХ) термоэлектрических полупроводниковых преобразователей (ТЭПП) ТЭС1-12706 (элементов Пельтье) китайской фирмы dlymore на керамической подложке.

Нагрев ТЭПП производится настольной лампой с регулированием диммером.

По результатам измерений заполняются таблицы, строятся графики [2], определяются выходные сопротивления, напряжения холостого хода, токи короткого замыкания, максимальная генерируемая мощность. Оцениваются качества ТЭПП.

### **1. Схема лабораторной установки**

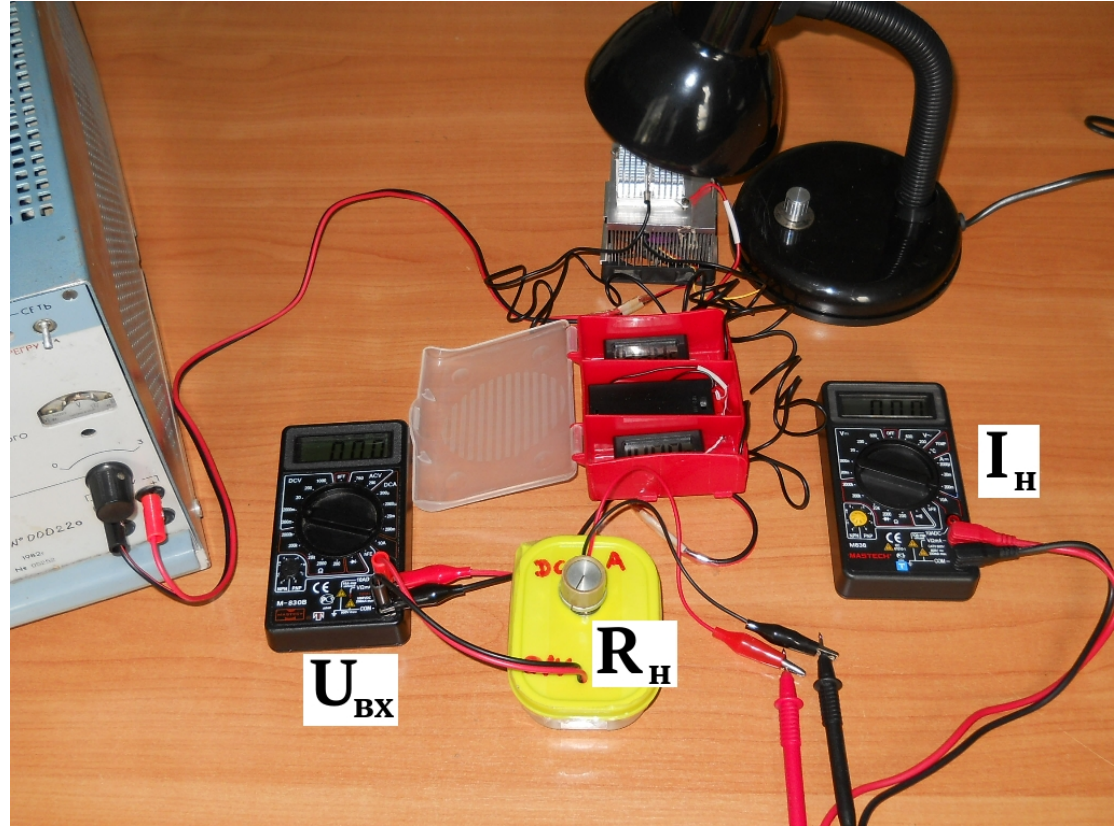

Рисунок 1. Лабораторная установка для измерения характеристик ТЭПП

#### **2. Выбор технических средств**

На рис. 1 левый авометр лабораторной установки используется в режиме вольтметра постоянного напряжения с пределом 2000 мВ и измеряет выходное напряжение ТЭПП - входное напряжение **Uвх**, правый - в режиме миллиамперметра постоянного тока с пределом 20 мА измеряет ток нагрузки **Iн**. Сопротивление нагрузки **Rн** можно изменять ручкой лабораторного макета.

1. Установите переключатели пределов измерения авометров в соответствие с рис. 2.

2. Подключите «бананы» лабораторного макета к нижним гнёздам левого авометра.

3. Подключите «крокодилы» ТЭПП к «бананам» макета параллельно.

4. Подключите щупы миллиамперметра параллельно «крокодилам» лабораторного макета.

5. Ручку переменного резистора **Rн** на лабораторном макете поверните против часовой стрелки до упора.

6. Измерительную головку верхнего термометра вложите в отверстие верхнего радиатора, а измерительную головку нижнего — в отверстие нижнего радиатора.

7. Подключите провода питания вентилятора к лабораторному блоку питания

- и установите переключателем напряжение на его выходе 12 В. Тумблером питание лабораторного блока не включайте.
- 8. Убедитесь в свободном вращении вентилятора.
- 9. Предъявите собранную лабораторную установку преподавателю.

#### **3. Программа экспериментальных исследований**

**3.1. Исследование температурной характеристики ТЭПП**

10. Откройте LibreOffice Writer, щёлкнув по его ярлыку запуска. Сохраните пустой файл с названием «ЛР3ФамилияГруппа.docх» английскими малыми буквами, например lr3iwanow782.docх в папке «Документы» - «ЭСТ».

11. Вставьте в файл Таблицу 1 из 5 строк и 6 — 7 столбцов, для чего откройте окна Таблица — Вставить таблицу.

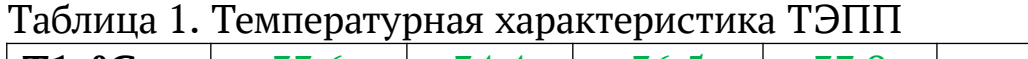

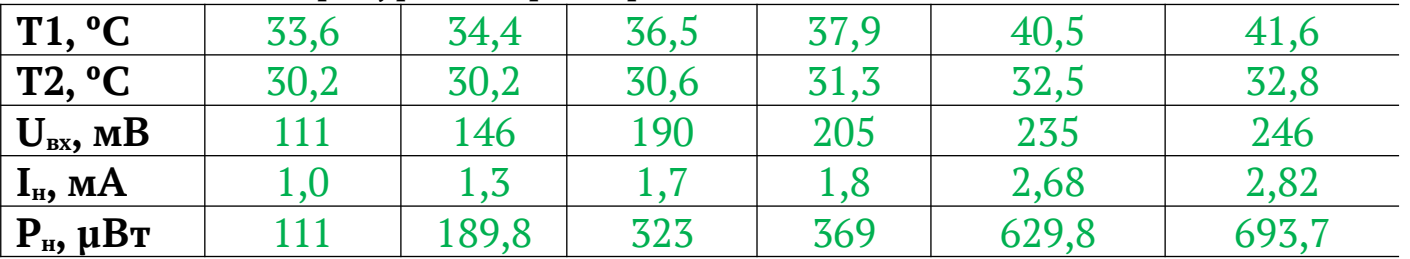

12. Включите питание термометров, переведя переключатель на батарейном отсеке в положение ON.

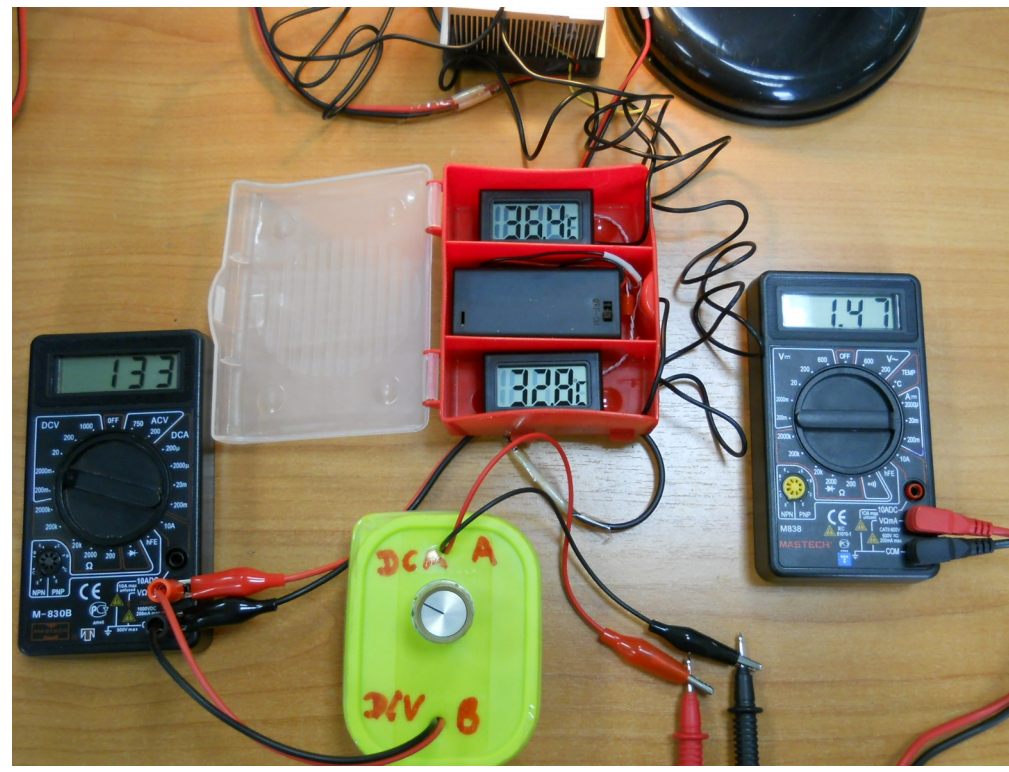

Включите тумблер питания вентилятора ТЭПП и убедитесь в его свободном вращении. Включите питание настольной лампы, поверните её регулятор на максимальное освещение и направьте на верхний радиатор термогенератора.

Рисунок 2. Питание лабораторной установки включено

13. Снимите температурную характеристику ТЭПП. Для этого каждые 30 с записывайте в Таблицу 1 в файле «ЛР3ФамилияГруппа.docх» показания обоих термометров, значения тока и напряжения на выходе ТЭПП. Записи продолжайте до установления постоянных значений температур, тока и напряжения. Не обращайте внимания на небольшие изменения показаний изза шумов.

Зелёные цифры в таблице 1 приведены для примера

#### **3.2. Исследование ВАХ ТЭПП**

14. Аналогично п.п. 10, 11 вставьте в файл «ЛР3ФамилияГруппа.docх» таблицы 2 — 4 для записи ВАХ ТЭПП от разности температур.

| Tuomin 2. Drift Totill hpn munchmundhon puolio en Temnepur jp |      |      |      |      |       |       |
|---------------------------------------------------------------|------|------|------|------|-------|-------|
| $\vert$ T1, $\rm ^oC$                                         | 43,6 | 43,9 | 44,3 | 45,0 | 45,5  | 45,8  |
| $\mathbf{T2,} \mathbf{^{\circ}C}$                             | 34,0 | 34,0 | 34,4 | 34,5 | 34,6  | 34,9  |
| $U_{\rm{BX}}$ , MB                                            | 327  | 336  | 337  | 343  | 323   | 325   |
| $I_{H}$ , MA                                                  | 2,78 | 3,72 | 5,56 | 5,76 | 13,22 | 13,32 |
| $_1$ Р <sub>н</sub> , µВт                                     | 909  | 1249 | 1770 | 1975 | 4270  | 4329  |

Таблица 2. ВАХ ТЭПП при максимальной разности температур

|                        |      | . .  | .    |      | $\sqrt{1}$ |  |
|------------------------|------|------|------|------|------------|--|
| T1, °C                 | 39,4 | 39,6 | 39,9 | 40,5 | 40,6       |  |
| T2, °C                 | 33,0 | 33,0 | 33,2 | 33,3 | 33,4       |  |
| $U_{\rm{BX}}$ , MB     | 220  | 223  | 226  | 221  | 211        |  |
| $I_{H}$ , MA           | l,86 | 2,54 | 3,51 | 5,91 | 9,37       |  |
| $P_{\rm H}$ , $\mu$ BT | 409  | 566  | 793  | 1306 | 1977       |  |

Таблица 3. ВАХ ТЭПП при средней разности температур

Таблица 4. ВАХ ТЭПП при минимальной разности температур

|                                            |      |       |       | $- - -$ | $\mathbf{r}$ . $\mathbf{r}$ |      |
|--------------------------------------------|------|-------|-------|---------|-----------------------------|------|
| T1, °C                                     | 35,4 | 35,9  | 36,0  | 36,6    | 37,2                        | 37,4 |
| $\vert$ T2, <sup>o</sup> C                 | 32,8 | 32,6  | 32,6  | 32,6    | 32,8                        | 32,6 |
| $U_{\rm{bx}},$ MB                          | 98   | 112   | 123   | 136     | 139                         | 142  |
| $I_{H}$ , MA                               | 0,89 | 0.95  | 1,37  | 2,37    | 4,48                        | 4,66 |
| $_1$ P <sub>H</sub> , $\mu$ B <sub>T</sub> | 87,2 | 106,4 | 168,5 | 322     | 622                         | 661  |

15. Снимите ВАХ ТЭПП при максимальной разности температур. Для этого вращайте по часовой стрелке рукоятку переменного резистора **R<sup>н</sup>** лабораторного макета и запишите в таблицу 6-8 пар значений тока **I<sup>н</sup>** и напряжения **Uвх** . Впишите значения температур, при которых она снята.

16. Уменьшите нагрев верхнего радиатора термопреобразователя, для чего поверните регулятор настольной лампы на 1/3 оборота против часовой стрелки. Показания верхнего термометра начнут уменьшаться. Дождитесь установления постоянного значения разности температур, небольшие изменения не принимайте во внимание. Впишите значения температур в таблицу 3.

17. Повторите действия по п. 15.

18. Ещё уменьшите нагрев верхнего радиатора термопреобразователя, для чего поверните регулятор настольной лампы на 2/3 оборота против часовой стрелки. Показания верхнего термометра начнут уменьшаться. Дождитесь установления постоянного значения разности температур, шумы не принимайте во внимание. Впишите значения температур в таблицу 4.

19. Повторите действия по п. 15.

20. Отключите настольную лампу, питание вентилятора, термометров и приборов, разберите установку.

#### **4. Обработка результатов исследования**

21. Рассчитайте значения мощности **Рн**, выделяемой в нагрузке ТЭПП, для каждой пары значений **Uвх** и **I<sup>н</sup>** и впишите в Таблицы 1 — 4. Зелёные цифры в Таблицах 1 — 4 приведены в качестве примера. 22. Введите в таблицу Calc [2] данные температурной характеристики ТЭПП, как на рис. 3.

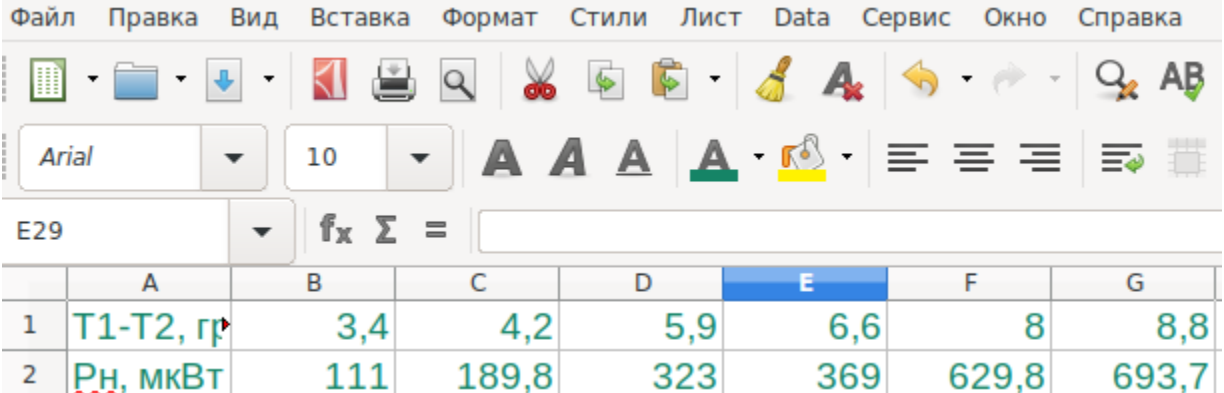

Рисунок 3. Данные температурной характеристики ТЭПП введены в таблицу Сохраните таблицу в файл с именем «ЛР3ФамилияГруппаТемп.xlsх» в той же папке «Документы» - «ЭСТ»

## 23. Введите в таблицу Calc данные зависимости напряжения **Uвх** ТЭПП от тока нагрузки **Iн** для различных значений разности температур, как на рис. 4.

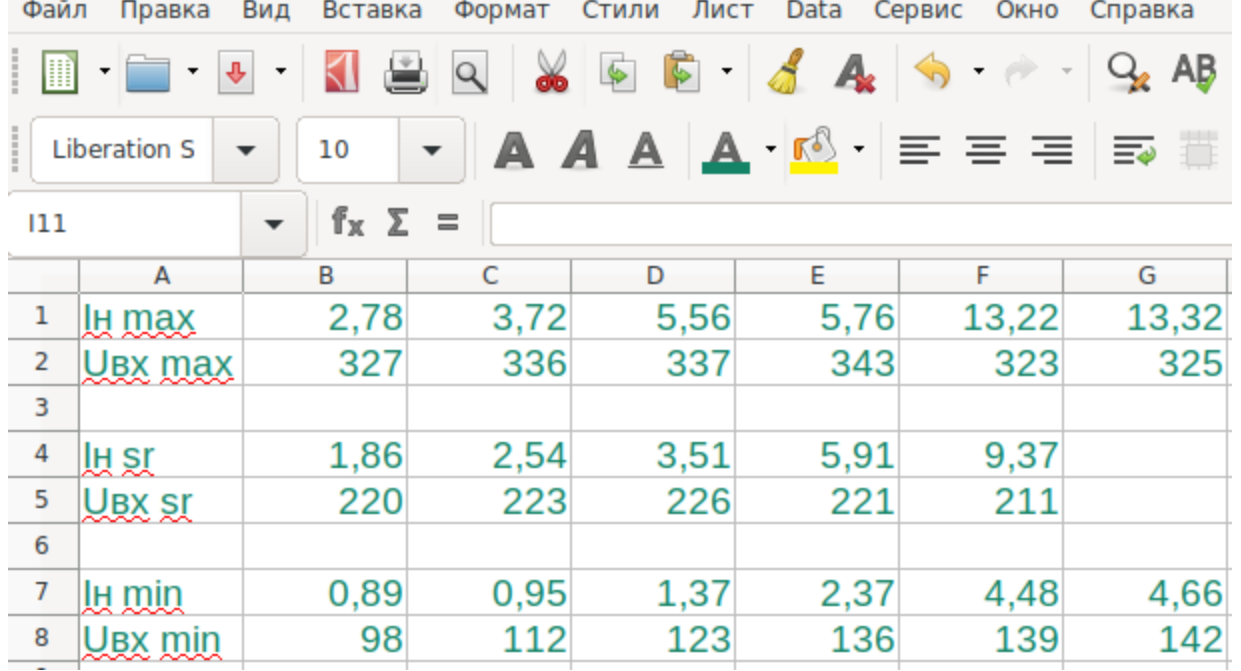

Рисунок 4. Данные ВАХ ТЭПП введены в таблицу

Сохраните таблицу в файл с именем «ЛР3ФамилияГруппаНапр.xlsх» в той же папке «Документы» - «ЭСТ»

24. Постройте в файле «ЛР3ФамилияГруппа.docх» графики температурной характеристики ТЭПП и ВАХ ТЭПП при трёх значениях разности температур, как на рис. 5 и 6.

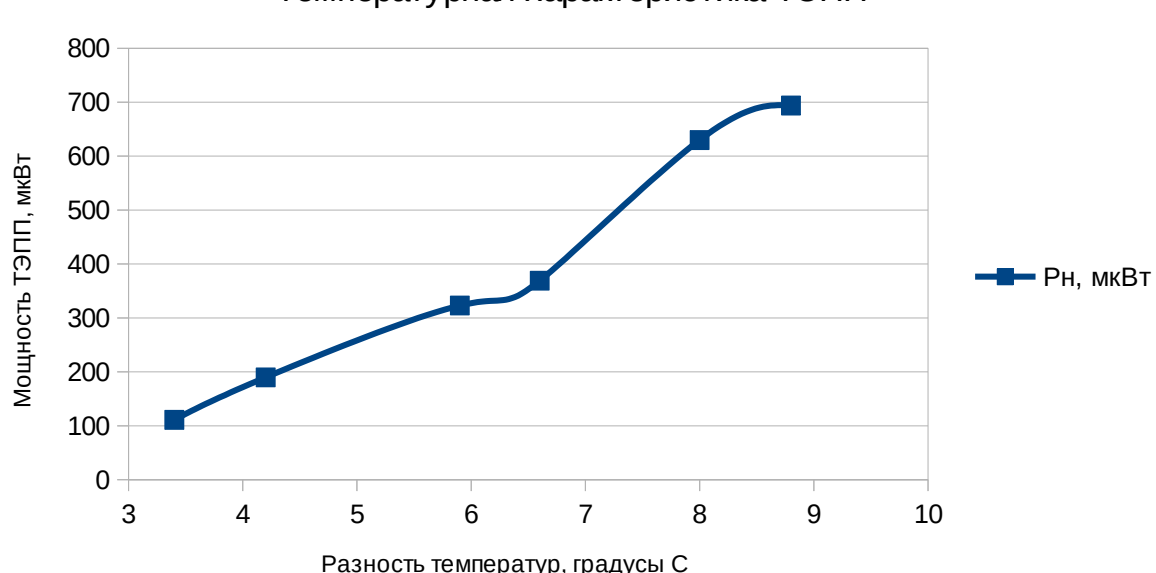

Температурная характеристика ТЭПП

Рисунок 5. Температурная характеристика ТЭПП

#### ВАХ ТЭПП

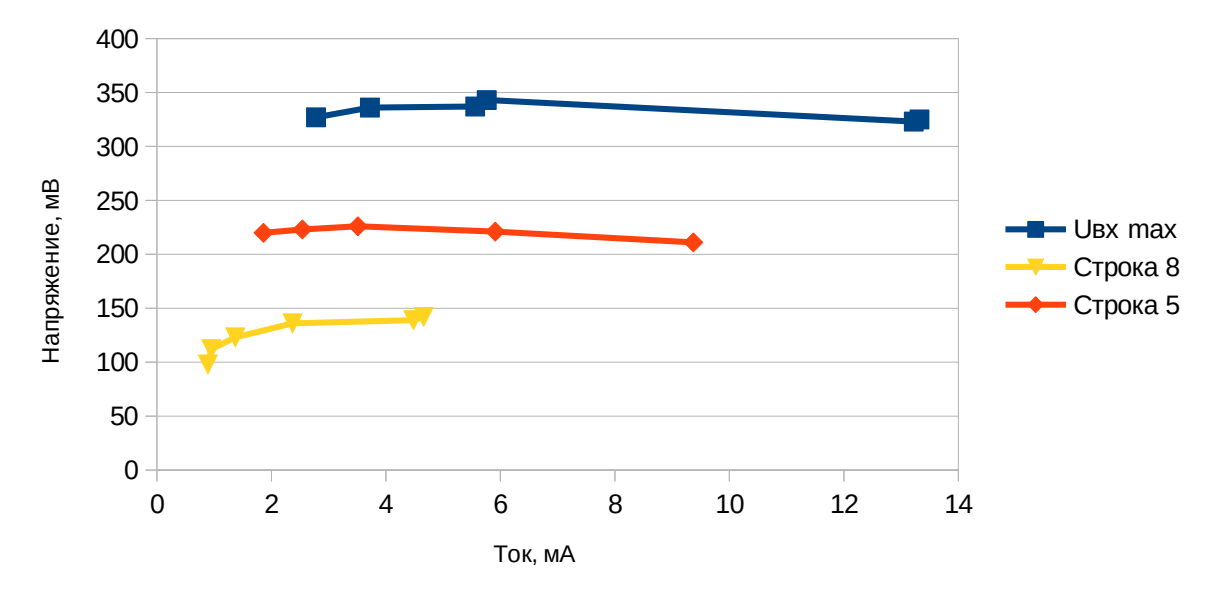

Рисунок 6. ВАХ ТЭПП при максимальной разности температур (синий график), средней (красный график) и малой (жёлтый график)

Рекомендуется использовать файлы «ЛР3ФамилияГруппаТемп.xlsх», «ЛР1ФамилияГруппаНапр.xlsх» и пошаговую инструкцию построения графиков, элементы которых представлены в строках LibreOffice Calc [2], которая скачивается из вводного модуля курса ЭСТ.

25. Определите значения напряжений холостого хода, токов короткого замыкания и выходных сопротивлений ТЭПП.

26. Определите значения максимальных генерируемых мощностей.

27. Оформите работу: титульный лист, вариант, цель, схема лабораторной установки, таблицы, графики. Сделайте выводы.

Значения, полученные в результате исследования ТЭПП, могут отличаться от приведенных в Таблицах 1- 4 зелёным цветом.

Выводы ниже приведены в качестве примера.

#### Выводы:

1. Мощность ТЭПП растёт с ростом разницы температур. Температурная характеристика ТЭПП почти линейна. Это происходит потому, что...

2. Напряжение холостого хода **Uхх** ТЭПП при максимальной разнице температур равно **Uхх** = 327 мВ, при средней - **Uхх** = 220 мВ, при малой  $\mathbf{U}_{\mathbf{x}\mathbf{x}}$  = 89 мВ Это происходит потому, что...

3. Ток короткого замыкания **Iкз** ТЭПП во время исследования определить не удалось. Это произошло потому, что...

4. Выходное сопротивление ТЭПП равно **Rвых** = 2,68 Ом при максимальной разнице температур и равно **Rвых** = 2,89 Ом при средней разнице температур. При минимальной разнице температур выходное сопротивление отрицательное. Это произошло потому, что…

5. Максимальная мощность, генерируемая ТЭПП равна **Рмах** = 4,33 мВт, наблюдается при ...

6. С увеличением тока нагрузки ТЭПП выходное напряжение падает. Это происходит потому, что...

7. С увеличением тока нагрузки мощность ТЭПП растёт. Это происходит потому, что…

8. По результатам исследования ТЭПП целесообразно использовать в…

28. Скопируйте файлы «ЛР3ФамилияГруппа.docх» «ЛР3ФамилияГруппаТемп.xlsх», «ЛР1фамилиягруппаНапр.xlsх» в элемент «Задание» дистанционного курса ЭСТ «ЛР3 Исследование термопреобразователя». При необходимости файлы можно зазиповать.

29. Защитите работу.